## **Getting Started with Google Colab**

- 1. Logged in with a Google Account
- 2. Go to Google Colab <u>https://colab.research.google.com/</u>
- 3. Once click the link above, you will see the following screenshot. Click the GitHub tab.

| E     | Examples                 | Recent | Google Drive      | GitHub | Uplo         | ad     |
|-------|--------------------------|--------|-------------------|--------|--------------|--------|
| Enter | a GitHub URL or search b |        | ✓ Include private | repos  |              |        |
|       |                          |        |                   |        |              | Q      |
|       |                          |        |                   |        |              |        |
|       | Path                     |        |                   |        |              |        |
|       |                          |        | No results        |        |              |        |
|       |                          |        |                   |        |              |        |
|       |                          |        |                   |        |              |        |
|       |                          |        |                   |        |              |        |
|       |                          |        |                   |        | New notebook | Cancel |

4. In the search box, copy and paste the following link

<u>https://github.com/SheffieldDataAnalytics/Python-for-Data-Analytics</u>, and then click the search button (highlighted in green). All the exercises and solutions will be loaded in the interface.

| Examples                  | Recent                        | Google Drive                   | GitHub | Upload          |  |  |  |
|---------------------------|-------------------------------|--------------------------------|--------|-----------------|--|--|--|
| Enter a GitHub URL or sea | <b>V</b> 1                    | Include private repos          |        |                 |  |  |  |
| https://github.com/Sh     |                               | Q                              |        |                 |  |  |  |
| Repository: 🖸 Branch: 🖸   |                               |                                |        |                 |  |  |  |
| SheffieldDataAnalytics/F  | ython-tor-Data-Analytics      | s 🗸 master 🗸                   |        |                 |  |  |  |
| Faur                      |                               |                                |        |                 |  |  |  |
| Exercises/Part 1 N        | otebook 1 - Introduction to   | Python.ipynb                   |        |                 |  |  |  |
| Exercises/Part 1 N        | otebook 2 - Algorithms, Co    | ontrol and Conditionals.ipynb  |        | <b>Q</b> [2]    |  |  |  |
| Exercises/Part 1 N        |                               | Q Z                            |        |                 |  |  |  |
| Exercises/Part 1 N        | otebook 4 - Iteration - for-L | .oops, lists, simple file inpu |        | 0               |  |  |  |
|                           |                               |                                | New    | notebook Cancel |  |  |  |

5. Open the selected notebook in new tab by clicking the button highlighted in yellow.

6. You will see the Python notebook below and you are now good to go 🙂

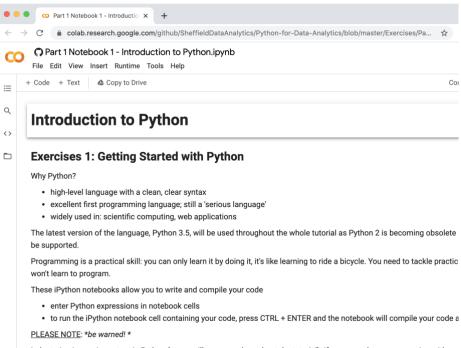

Indentation is very important in Python (as we will soon see throughout the tutorial). If you precede your expression with eve character, the Python shell will complain of an Indentation Error and refuse to execute your code.